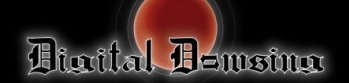

# **Ovilus IV Quick Start Guide**

**Setting up the Ovilus 4** 1. Install 4 AAA NEW batteries, *not included.*

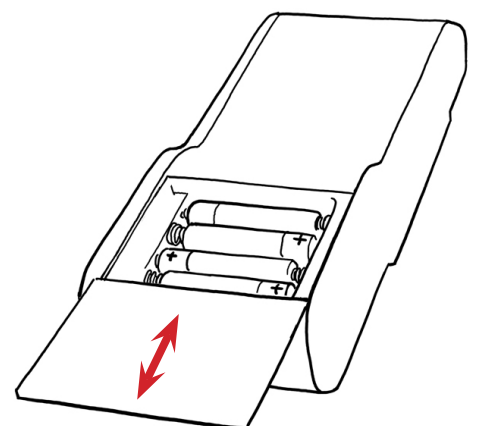

#### **Turning ON the Ovilus 4**

- 1. Slide the On/Off switch to the ON position.
- 2. Wait 10 seconds for the screen to appear.

#### **Turning OFF the Ovilus 4**

1. Slide the On/Off switch to the OFF position.

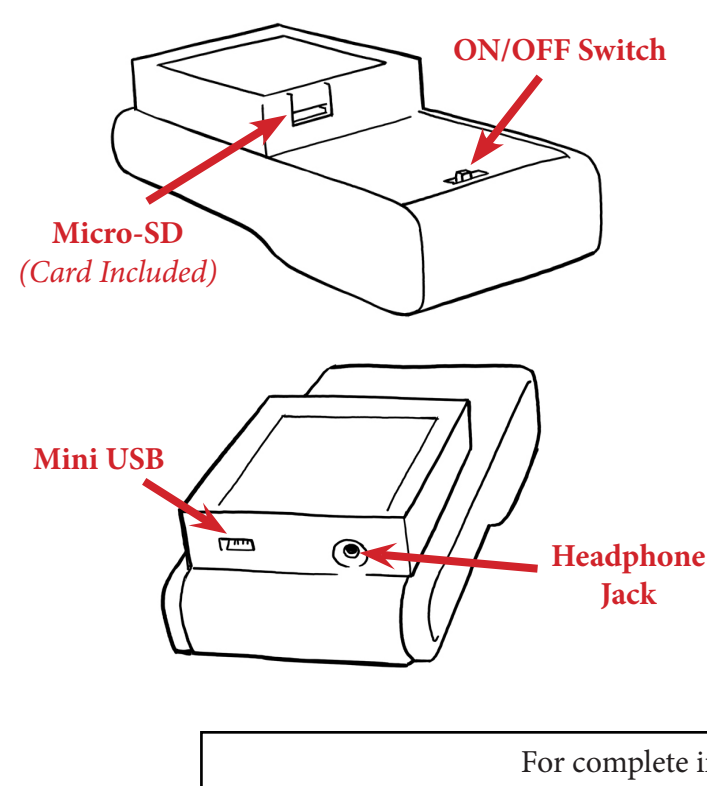

### **Using the Ovilus 4**

1. Use the touch screen to navigate the modes and control settings. Quick taps work best.

## **MODES**

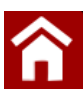

**HOME** Return to the main menu to select another mode.

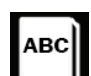

**DICTIONARY MODE** Words are voiced from the on-board dictionary based on environmental readings.

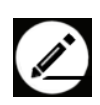

**DRAW MODE\*** Draws blocks across the screen in colors derived from environmental readings.

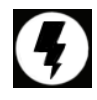

**ENERGY MODE\*** Displays energy level readings in a sine wave style.

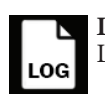

**LOG MODE** Lists words voiced during dictionary mode.

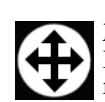

**MOTION MODE\*** Displays motion fluctuations enabling small movements to be visualized.

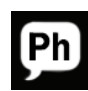

**PHONETIC MODE** Speech is formed using phonemes from environmental readings.

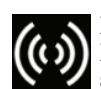

**PROXIMITY MODE\*** Energy levels display in a radial graph. Access settings to enable proximity trigger.

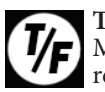

**TRUE / FALSE MODE** Measures energy to provide a true or false reading.

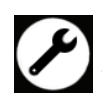

**SETTINGS MODE** Change Voice, Gender, Language and Volume.

*\*Additional settings available in the Draw, Energy, Motion, and Proximity Modes.*

For complete instructions: **http://digitaldowsing.com/product/ovilus4/**

Copyright 2006-2014 Digital Dowsing LLC.

www.digitaldowsing.com

*Digital Dowsing offers a* **One Year Limited Warranty** *on parts*

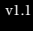